「公開FAQ」「しんきんIBチャットサポート」の提供開始について

しんきんIBヘルプデスクでは、お客様の利便性向上、素早いトラブルシュー ティングを図る等を目的として、お客様からのお問い合わせが多いFAQの公 開およびしんきんIBチャットサポート(チャットボット)を導入しました。イ ンターネットバンキングの操作等でお困りの際はぜひご活用ください。

パソコン、スマートフォンからご利用いただけますので、お気軽にご覧くださ い。

1. 公開FAQについて

お困りの内容を「①よくある質問」、「②カテゴリー」または「③検索ボック ス」より検索することができます。

<トップ画面イメージ(パソコン版)>

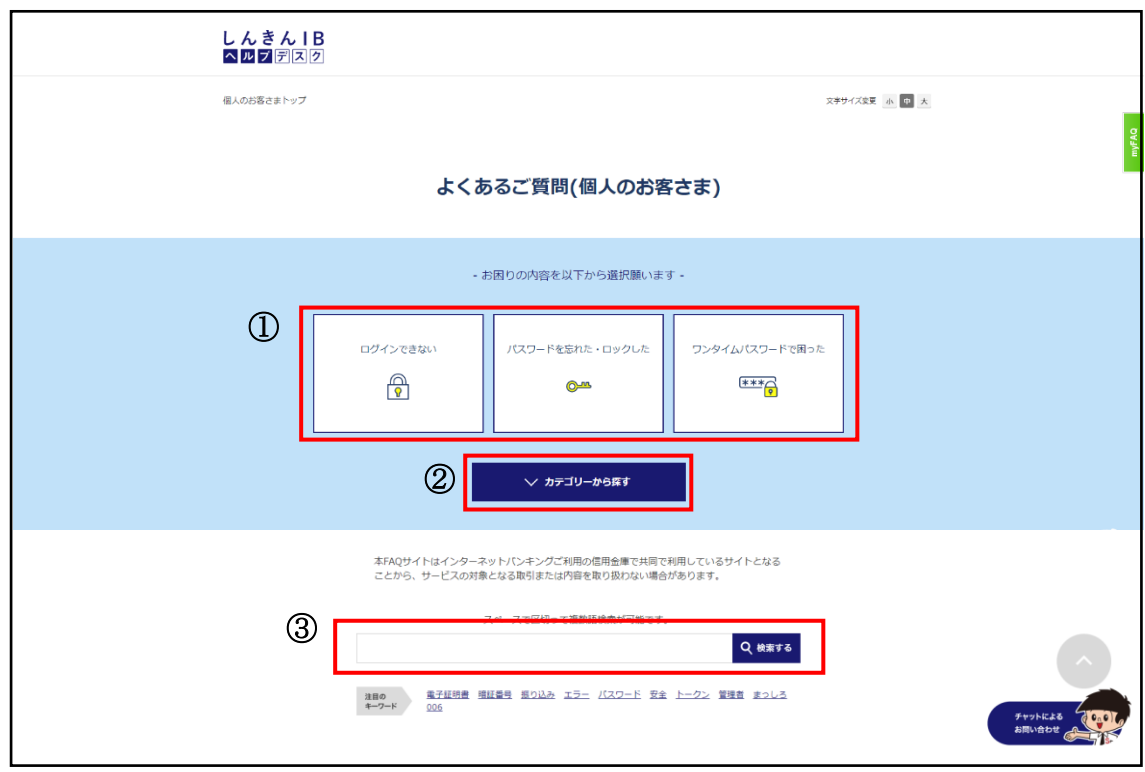

- 2.チャットボットについて
	- (1)FAQサイトトップ画面上のチャットボットバナーをクリックすること でチャット画面が起動します。

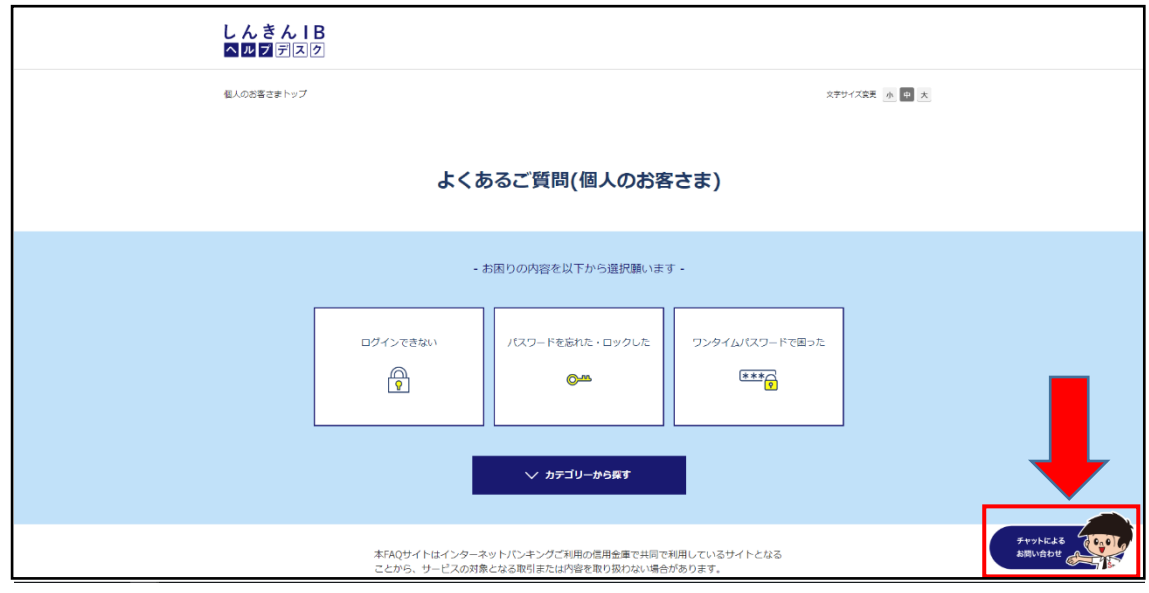

(2)チャット画面起動後「①利用規約、およびご注意事項」をご確認のうえ、 「②チャット画面上で質問を入力・送信」または「③お困りの内容に沿 ったカテゴリーを選択」いただくことでチャットボットが回答します。

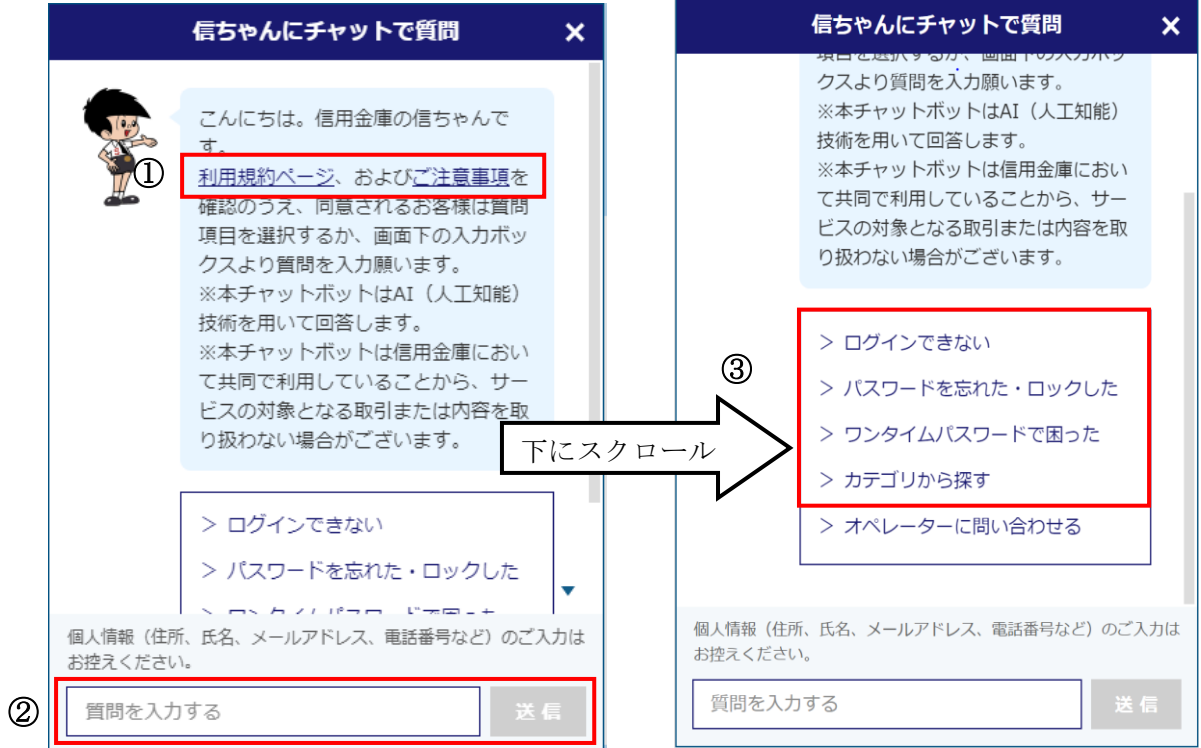

3.有人サポートについて

お困りの内容が解決しない場合、有人サポートにてお問合せいただくことが できます。有人サポートへお繋ぎする方法は以下の2パターンあります。

①チャットボットの起動時メニューより直接アクセスする方法

公開FAQトップページからチャットボットのバナーをクリック後、起動 時メニューの「オペレーターに問い合わせる」から直接アクセスできます。

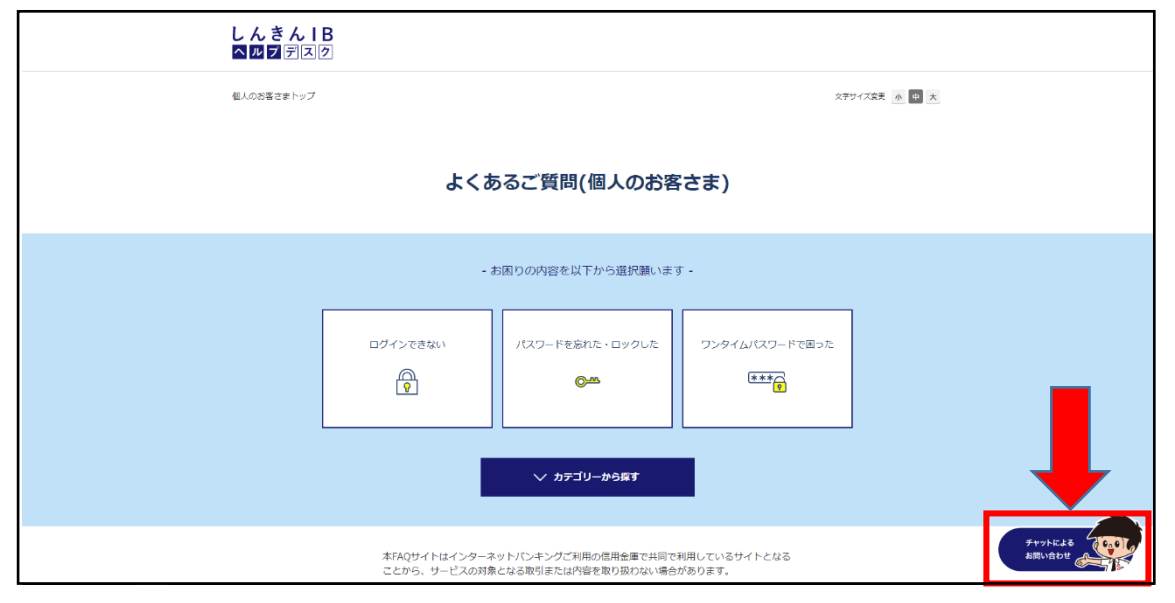

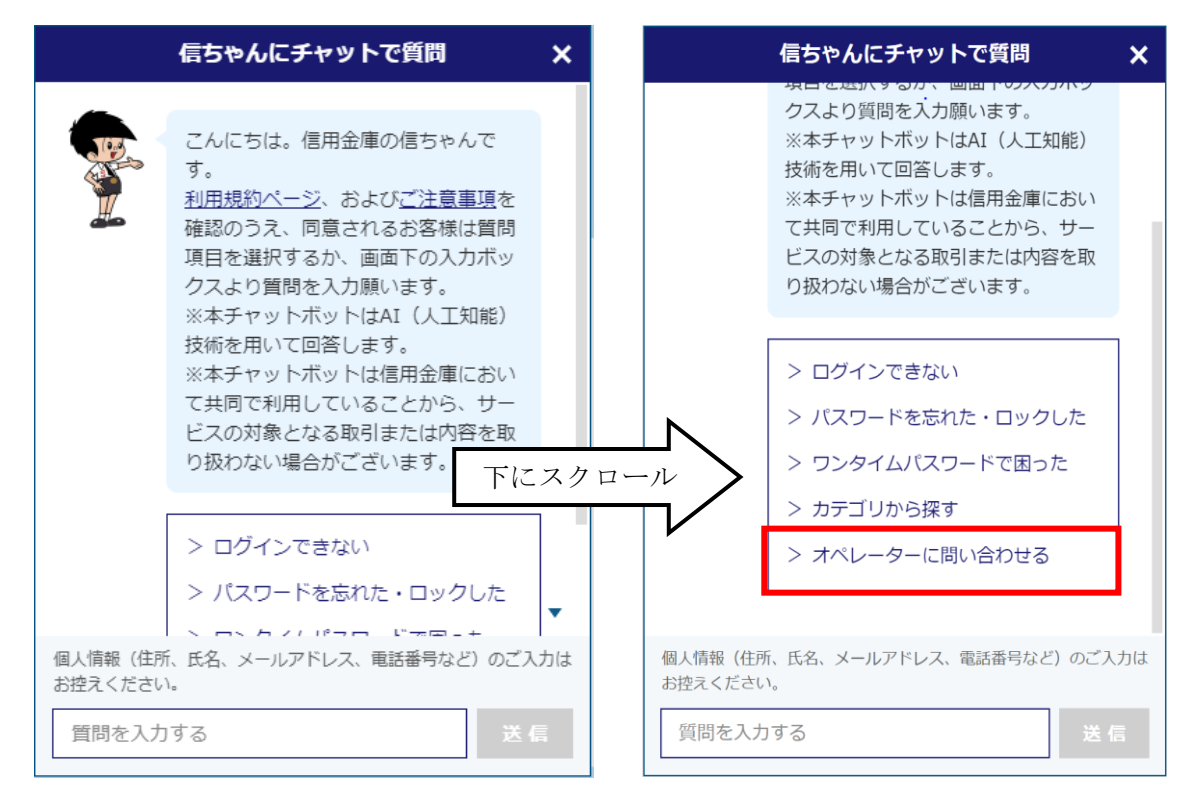

②アンケート画面からアクセスする方法

お困りの内容がFAQで解決できなかった場合、以下のアンケート画面 「回答はお役に立ちましたか?」で「いいえ」を選択することで有人サポ ートにつながる画面に遷移します。その後、「はい」を押下することでオペ レーターにお問い合わせできます。

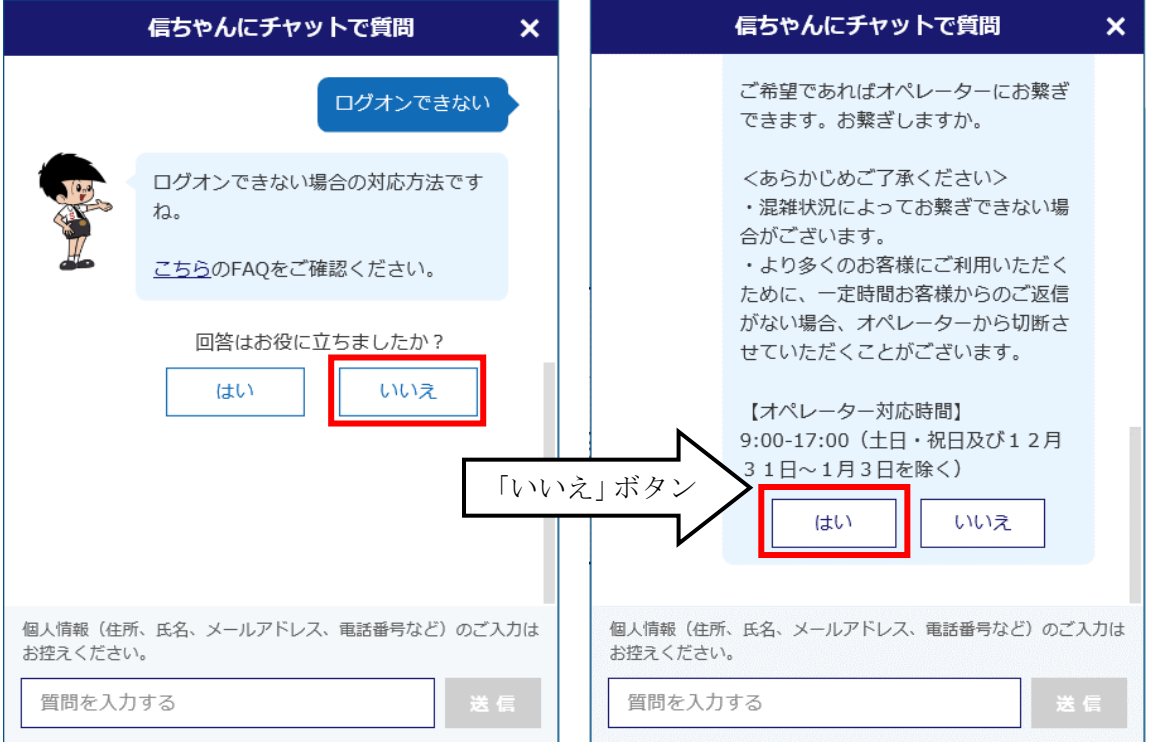

以 上